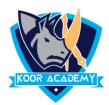

## **Adding comment to cell**

- Comments are basically notes that can be inserted into any cell in Excel.
- ❑ When a cell has a comment, an indicator appears in the corner of the cell. When you hover the cursor over the cell, the comment appears.
- Adding comment to cell helps in understanding the purpose of cell, what input it should have.
- □ To add comment right click the cell and type comment and press enter.

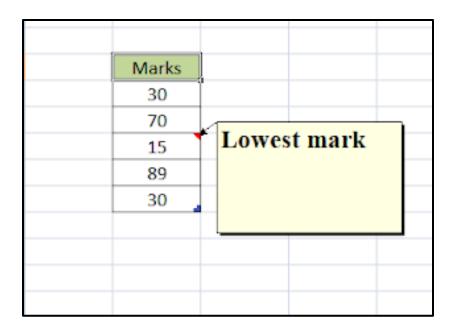

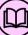